## **SET UP FOR FREQUENCY STABILITY TESTS**

**Setup GPS(HP 10544a) – HP 70310 – HP 8924C – MV89A vs HP 5334**

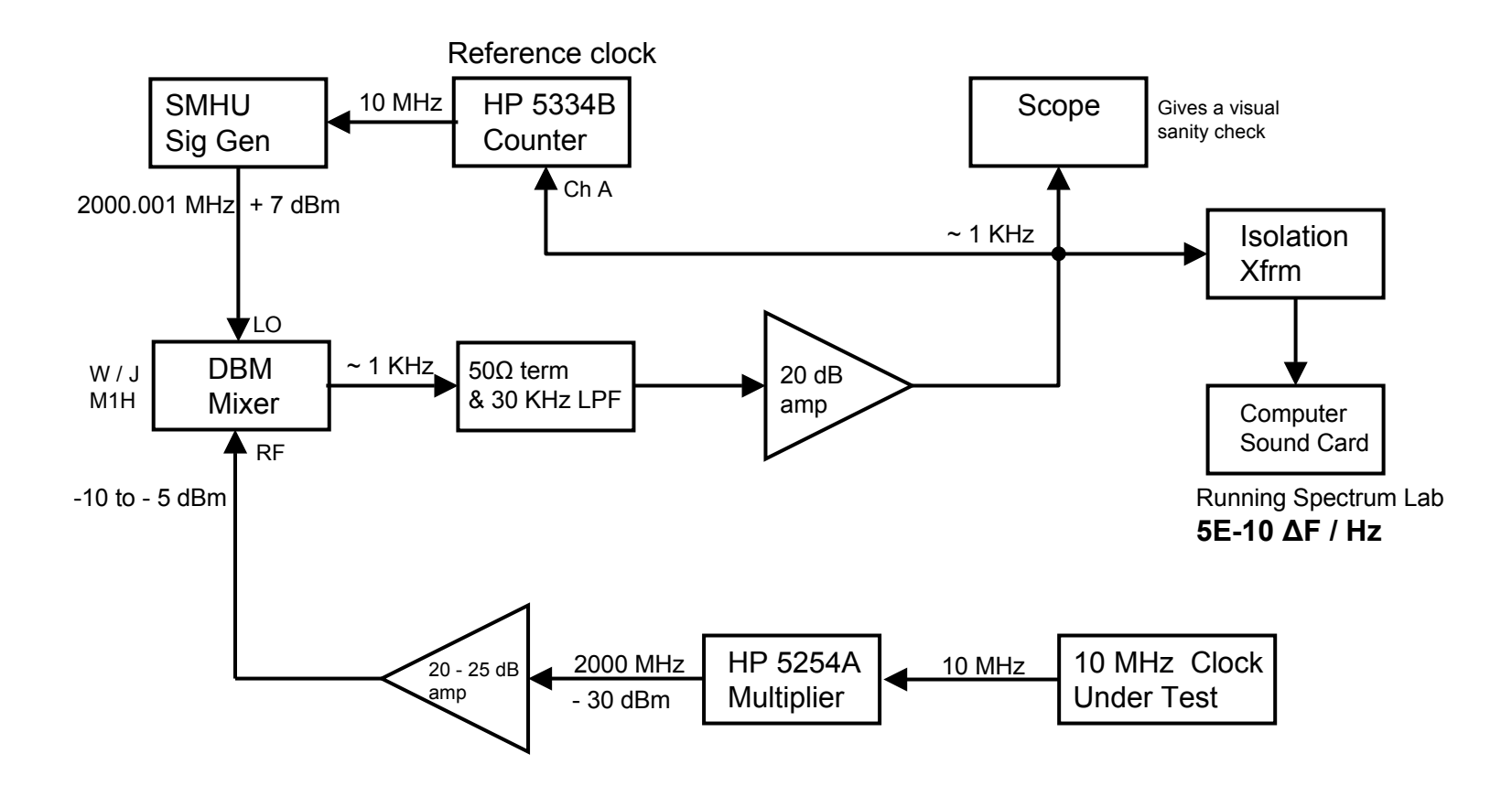

## **SET UP FOR FREQUENCY STABILITY TESTS**

**Setup SMHU vs HP 5334**

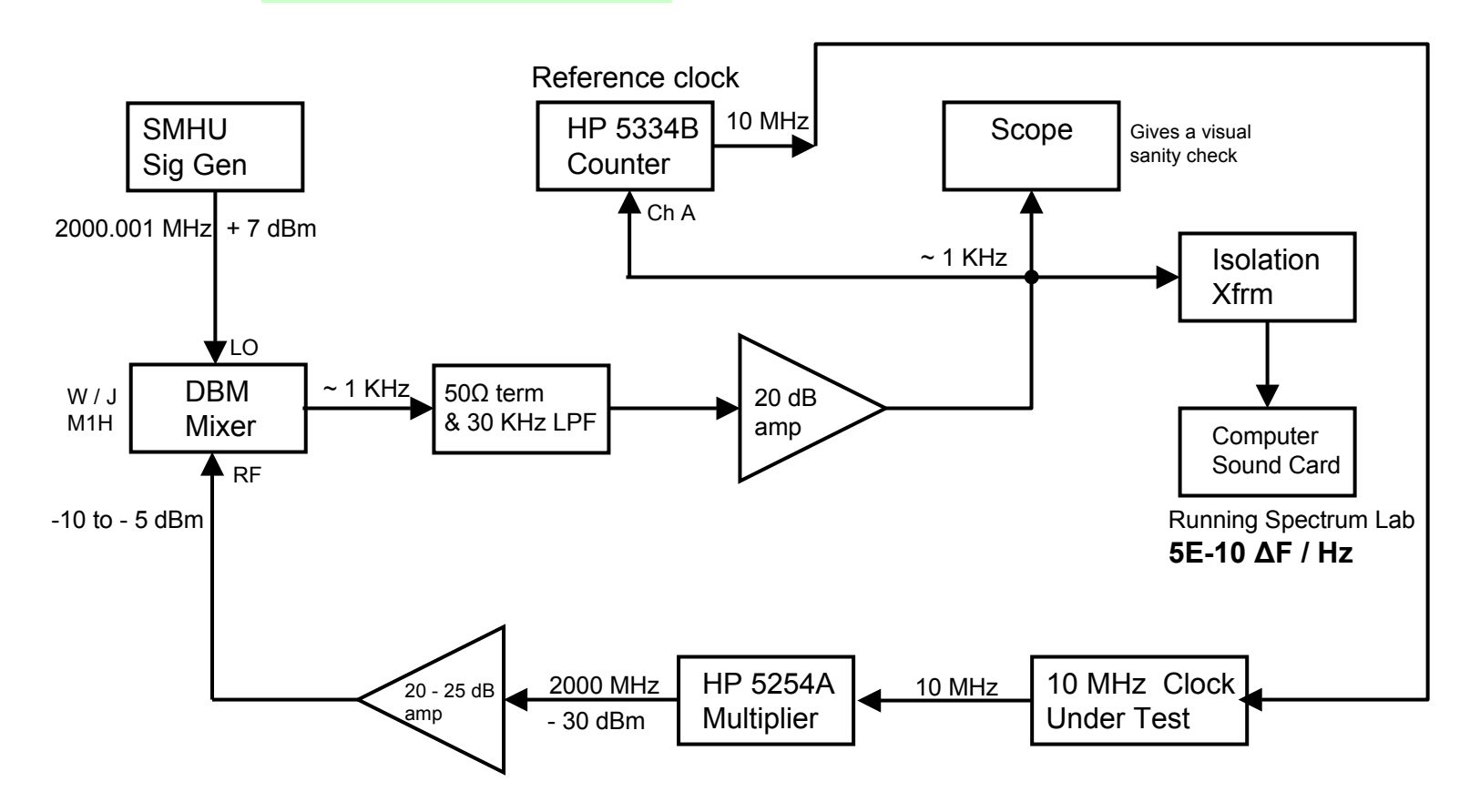

## **SET UP FOR FREQUENCY STABILITY TESTS**

**Setup SMHU vs SMHU**

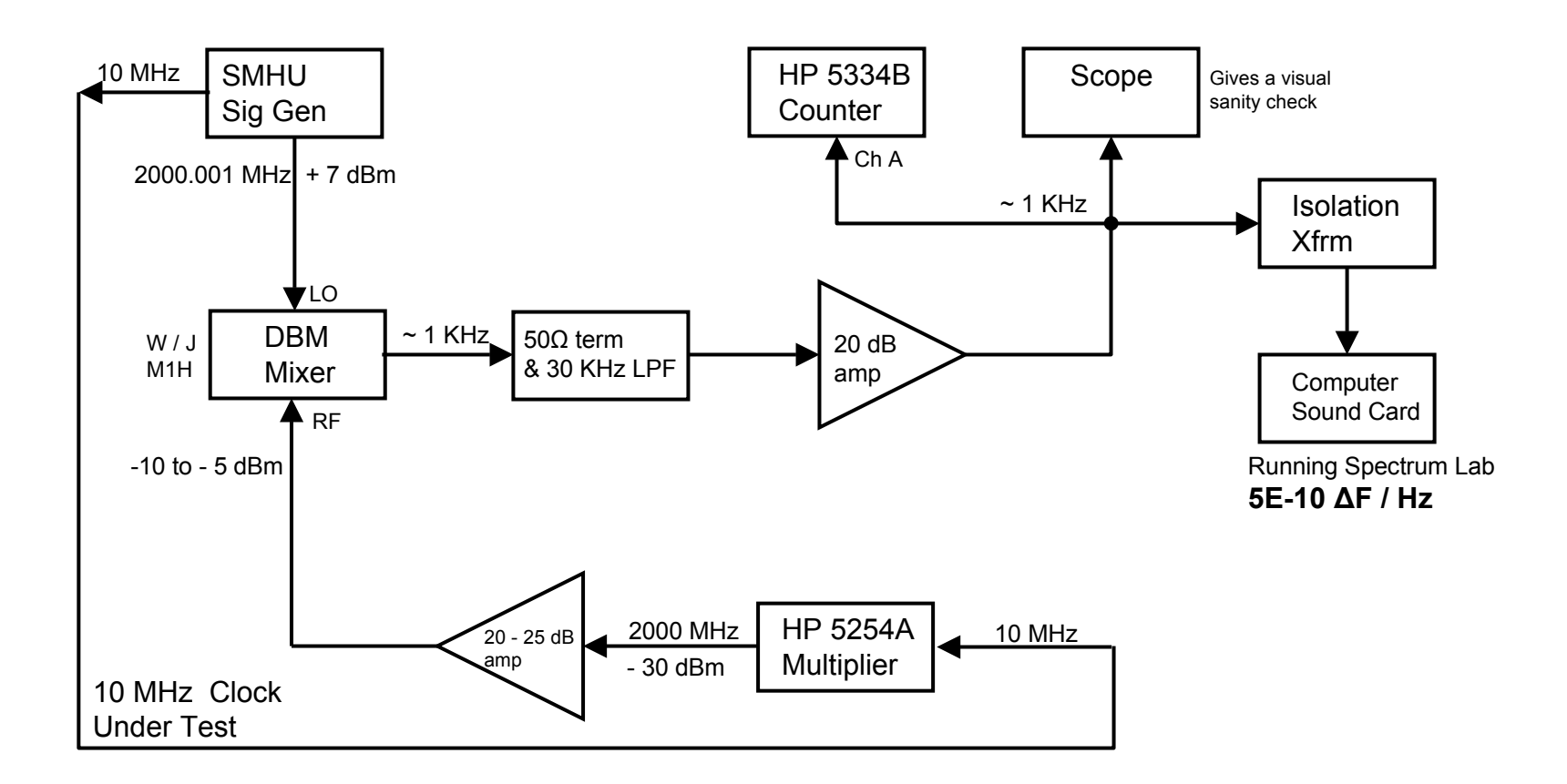

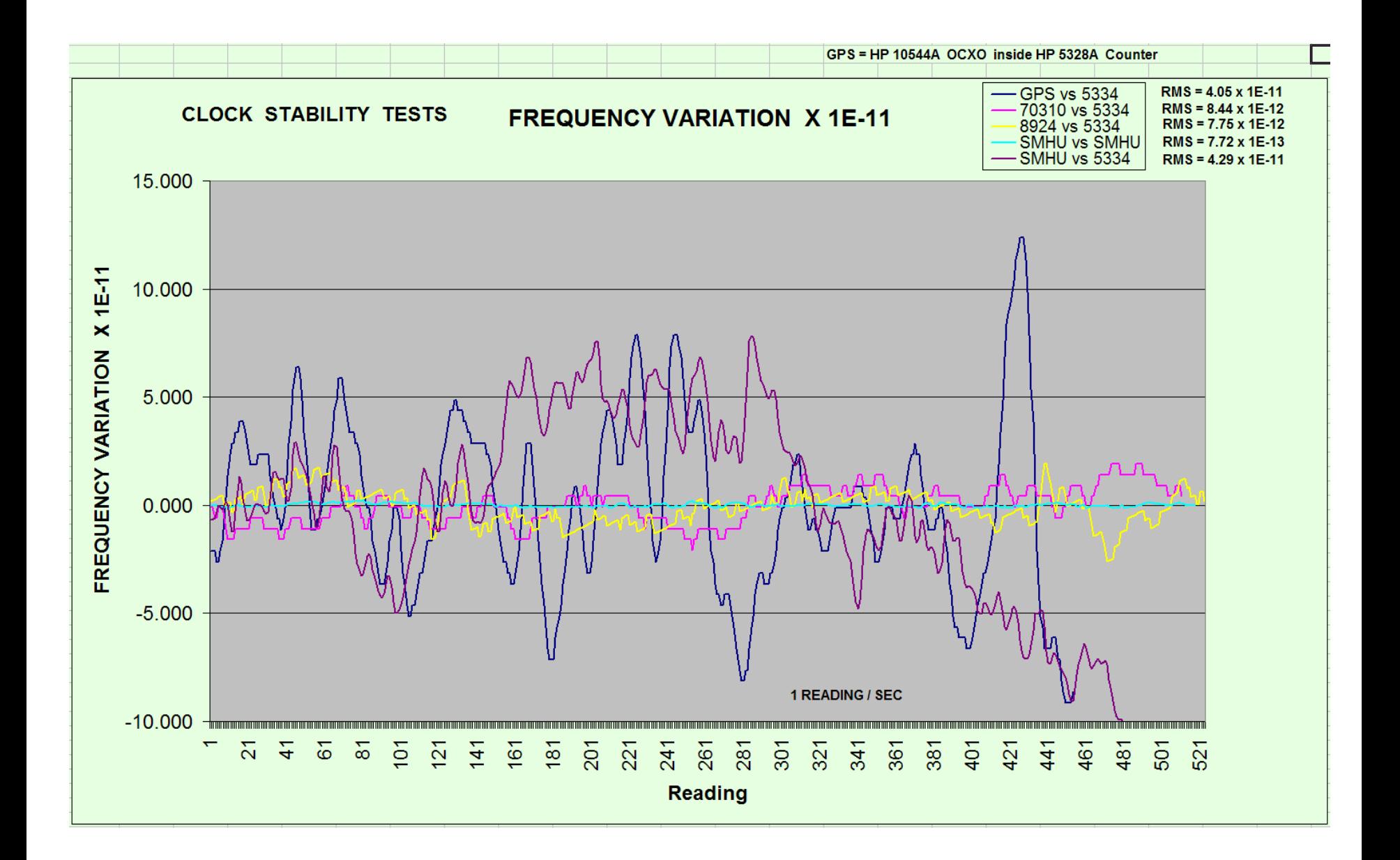

### SMHU with HP 5334B as Reference Time Base

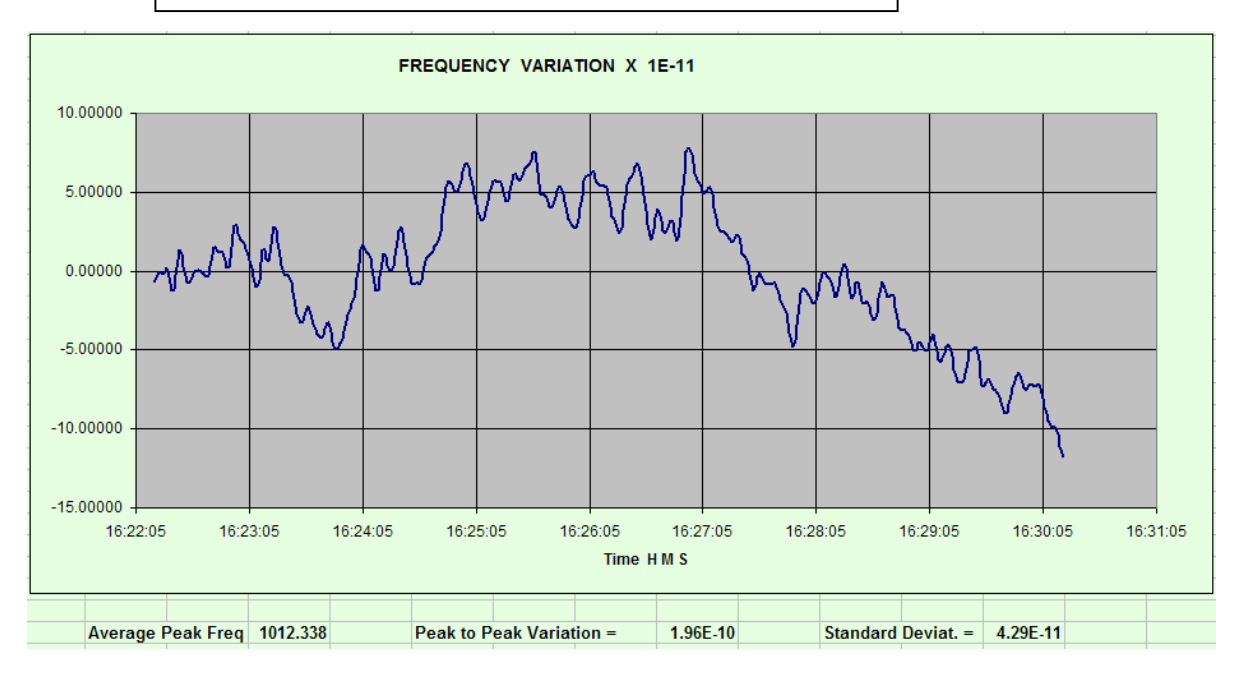

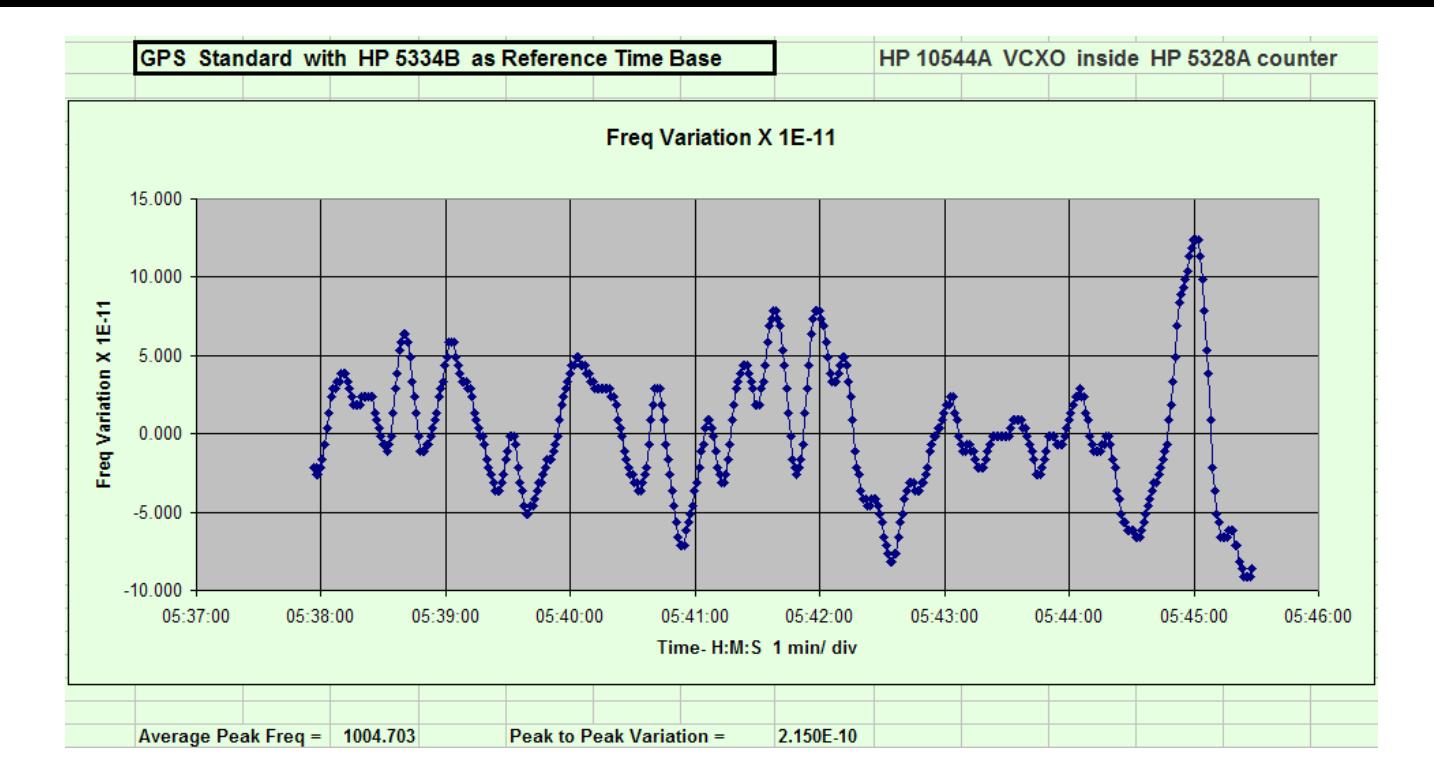

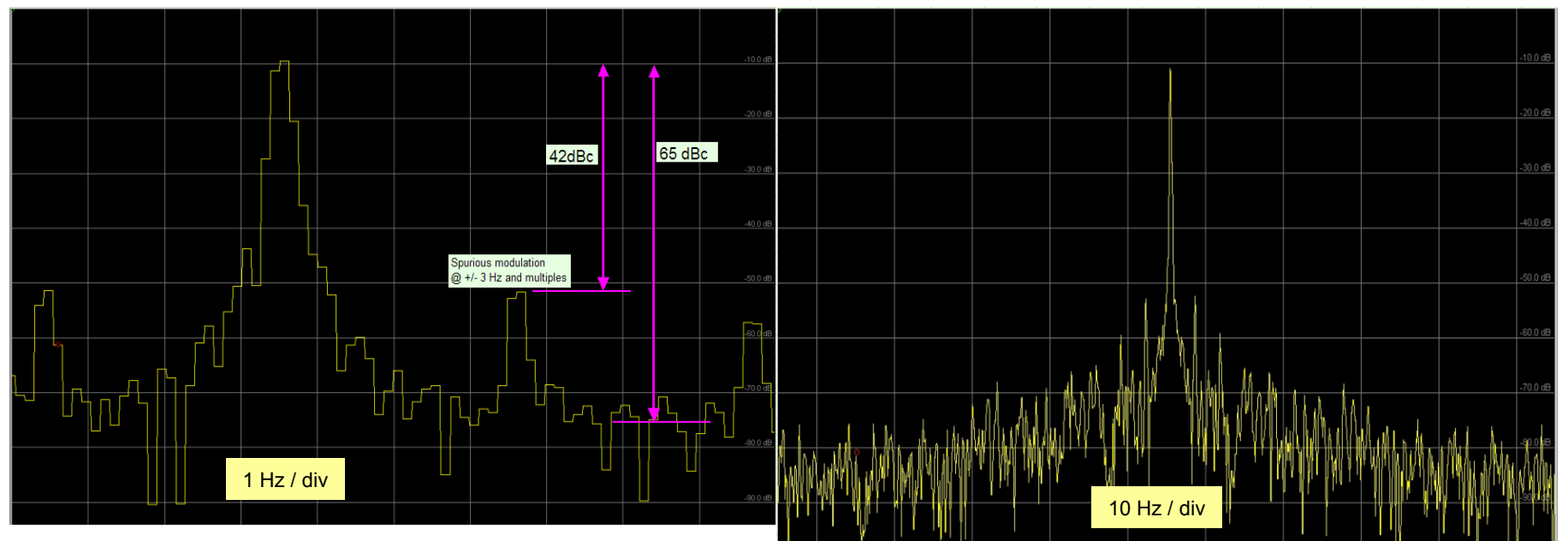

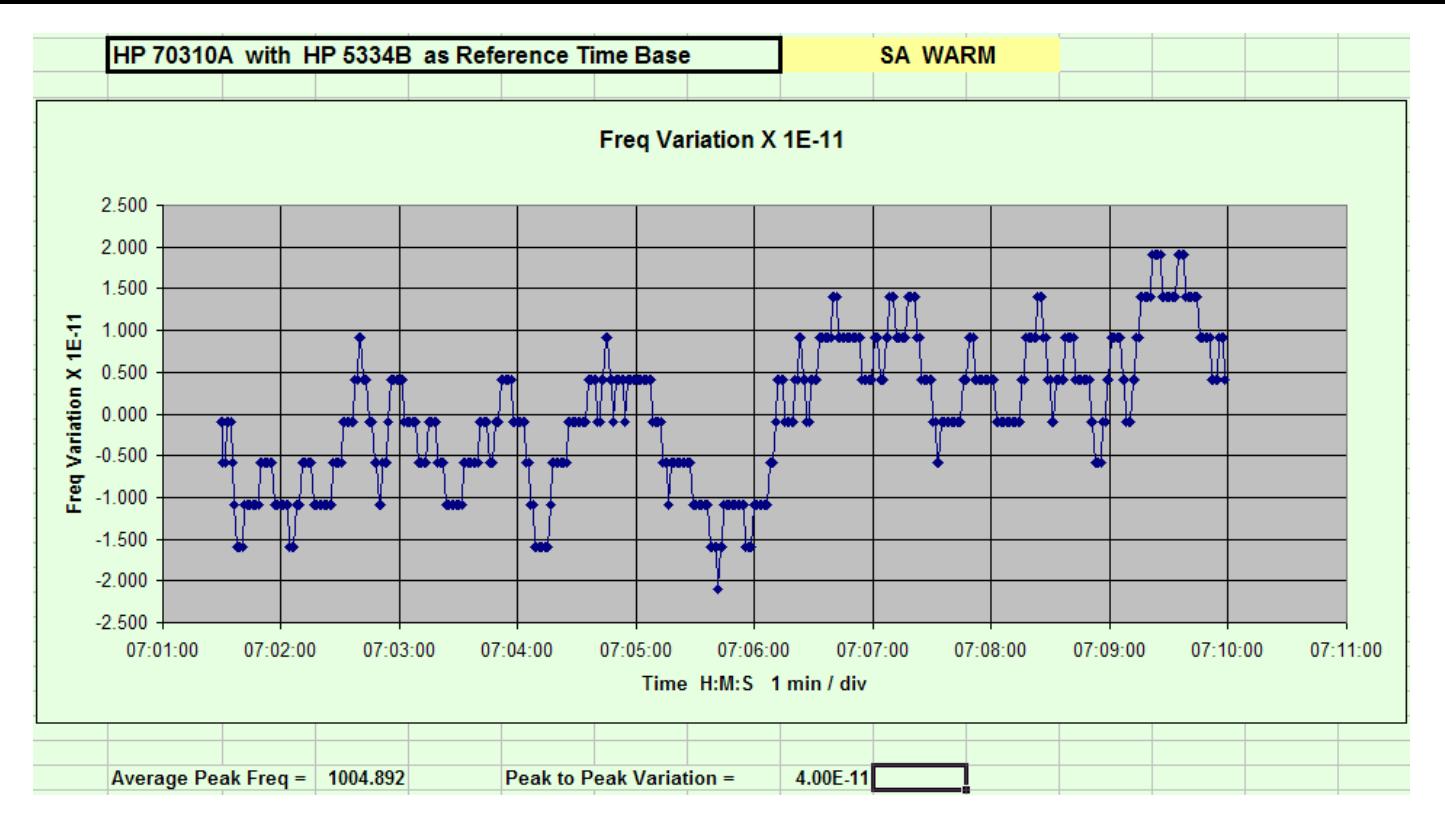

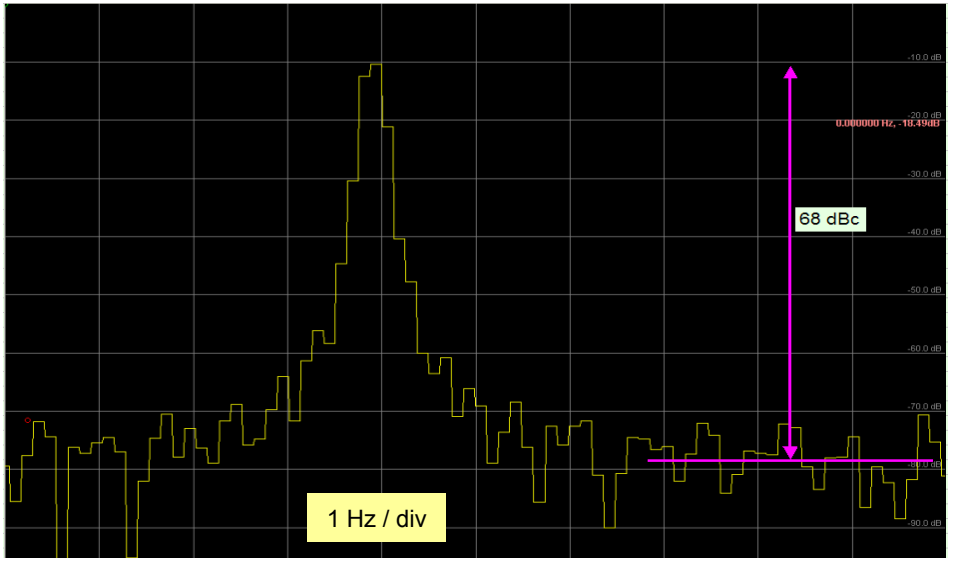

#### HP8924C with HP 5334B as Reference Time Base

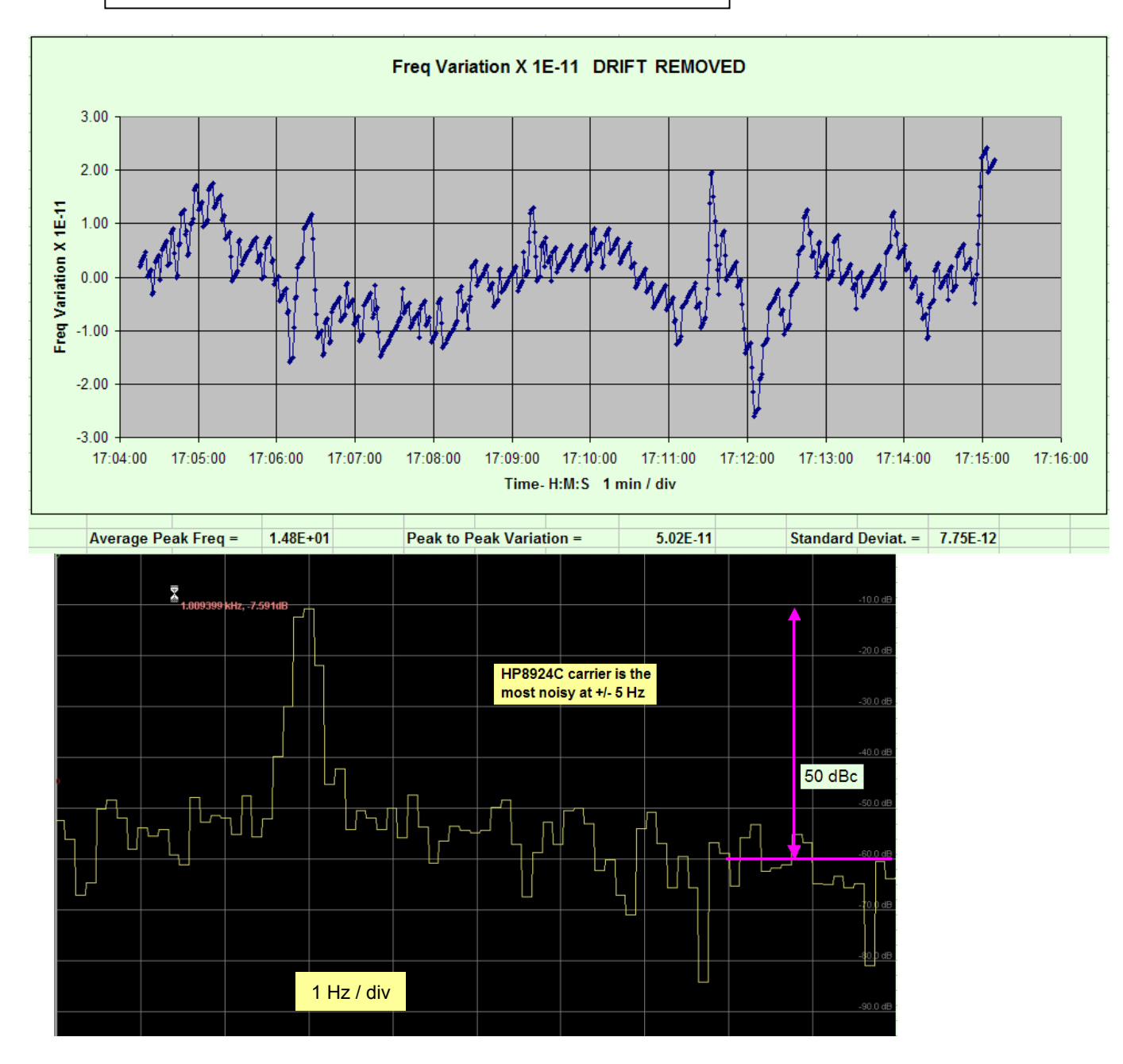

# **SET UP FOR SPECTRUM LAB**

- Set frequency MIN / MAX around 1000 Hz as req'd with a 10 Hz span
- In OPTIONS select *FFT* and set size = 8192, decimate = 8, Hann filter. This gives FFT bin size of 122 mHz and 183 mHz noise bandwidth. Also set *Complex Internal Freq Shift* mode.
- Select Memory and set *Max FFT Bins in File* = 8192
- In OPTIONS select *Audio I/O* and set to 8 KHz.
- In FILES, select *Text File Export*. Select: **Export of Calculated Data** In File Contents set the **Peak**  $f($ ….,….) with the proper MIN/MAX freq.
- In File *Name and Activation*, enter file name, check *active* when ready to record. Uncheck: Use *Write Intervals*: 1.0 sec.

The write interval will be set in *OPTION*S, *Spectrum1*, *Waterfall Scroll Interval* = 300 mS by default.

- First try displaying the spectrum without recording. In START/STOP, set *START Sound Thread*.
- When ready to record, set *STOP Sound Thread* and activate the file, as above. Then start recording by setting START/STOP to *START Sound Thread*.
- The recorded file will appear in the Spectrum Lab directory.

Reference: SpecLabInfo.pdf on my web site